# **PowerPoint Tips and Tricks**

**Richard Brown ([brown123@umn.edu\)](mailto:brown123@umn.edu)** 

**Office of Educational Development, COP Presentation can be found at – [www.esdi.us/clients/uofm/ppt/](http://www.esdi.us/clients/uofm/ppt/)**

> *Agenda:*  **What We Won't Talk About (much)… Why do Anything? Things to Think About… Basic Features Intermediate Features Advanced Features**

## **What We Won't Talk About (much)…**

**Will:** Personal Template, "Custom Animation," linking to other sites or presentations, including sound or video

**Won't:** Narrated PPT, Publishing to the Web, Movies of PPT, Delivery Models, etc..

#### **Not Much: PowerPoint and Pedagogy**

This is a session built to introduce three or four more advanced techniques for incorporation in PowerPoint. It is not a session about how to use either these techniques or the tool appropriately. Intelligent strategy and tool selection is critical...

## **Why Do Anything?**

#### **Purpose**

The purpose of the presentation is to communicate a message to or communicate with the audience. It is not to demonstrate snazzy graphics or animations. Clearly stating your purpose helps you flesh in an outline and plan your presentation. What audience needs are you trying to satisfy?

- o Summarize a paper?
- o Illustrate procedures?
- o Training / Teaching / Informing?
- o Prompt discussion?
- o Selling something product or idea?

## **Things to Think About…**

## **Planning**

Planning is as much about expecting the unexpected as it is about preparing for the expected. Matching and preparing a menu of strategies (from sophisticated to simple) to your purposes, helps ensure a successful event.

- o What if the electrical outlets go out?
- o What if there are 500, not 50, people in the room?
- o The room does not have that Internet connection you asked for…
- o How are you going to make the presentation available?
	- Online? What's the URL?
		- Handouts? What if you run out? Can they give you their e-mail address? Do you have a pad of paper or an e-mail address where they can send their request?

### **Presentation and Presenter**

## **The Presentation**

- Content (amount and type):
	- o Rule of 666
		- Six points per slide
		- Six words per point
		- (No more than) Six text-filled slides in a row
	- o KISS: Keep it Simple, Smiley
	- o Spell-check is a wonderful tool. Try it!
- Fonts and Colors
	- o High contrast between background and text or images
	- o Screens: Dark background, light letters. Printing (Handouts): Light background, dark letters
	- o Color Coordination: If you can't coordinate your clothes, you better have someone examine your slides
	- o Color Blindness: Nearly 10 % of men and less than 1% of women have some form of colorblindness.
		- Color charts (for purchase) for designers -<http://www.visibone.com/colorblind/>
		- Colorblindness check <http://www.geocities.com/Heartland/8833/coloreye.html>and <http://members.aol.com/protanope/colorblindtest.html>
	- o Font Size: 24 point minimum; David Brown's Floor Test = Print one slide (full size) and place on the floor. If it is easy to read the smallest text, it should be fine.
	- o Font type
		- If transporting presentation, stick with standard fonts Ariel, Verdona, Tahoma, Times New Roman (serif)
		- Microsoft fonts supplied (may not be installed) -<http://www.microsoft.com/typography/fonts/default.asp>
- **Backgrounds** 
	- o Don't be distracting
	- o Focus on high contrast between text and background
- Multimedia
	- o Know exactly why you are using the \_\_\_ (audio? video? Internet?)
	- o Use sparingly UNLESS it is essential to your purposes
	- o Planning and testing is ESSENTIAL; already easy to get tripped up on technology, incorporating multimedia invites gremlins
- Room Characteristics
	- o Lighting: As "normal" as possible but dark enough for someone to read all of the slides from the back of the room.
	- o Audience and screen: Know farthest distance from screen (length of room) prior to creating presentation

## **The Presenter**

- Rule of Tell 'em
- Speed: Slow down! Rule of thumb: No more than 3 slides a minute
- Reading your slides = Sleeping audience
- Who's watching whom (or what)?
- Audience engaged  $=$  Audience awake

## **A Presentation Checklist (see Appendix A)**

## **Basic Features**

## **Starting a New Presentation**

- **The Wizard vs. Blank Presentation** 
	- o `The Wizard: Assists in the selection of a skeletal presentation
		- Pre-selected backgrounds, text sizes and colors
		- A pre-determined outline: A set of slides, each containing suggested topics and bullets
	- o Select template or "pre-cast" presentation immediately

#### **New Presentation** General Design Templates Presentations **Brainstorming Session** 回 Marke **B** Business Plan 回 Motiv ⊠∏Prese Certificate **B** Communication Bad News **Q** Prodi

## • **Creating a Personal Template**

- 1) Open a new blank presentation
- 2) Proceed directly to "View"/ "Master" / "Slide Master"
- 3) Create (or select) your background
- 4) Determine text colors, etc.
- 5) (Optional) Select, "Insert New Title Master"
- 6) Repeat #3 and #4
- 7) Select, "File" / Save As…"
- 8) Select, "Design Template" (note a ".pot" suffix)

This should move you directly into the "Templates" directory. Save your file new template with a relevant name.

Your personal templates now become Available as options when creating a new presentation and within the "Templates" folder.

#### **Useful Shortcuts**

## • **Open a quarter-sized PowerPoint Presentation:**

"Ctrl" / <click on "slide show" button>

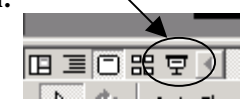

• **Blackout the screen during a presentation** 

1) Hit the "B" key on keyboard. 2) To return to presentation, hit "B" again.

• **Move to another open window (software or desktop)** 

"Alt" / "Tab"

• **Screenshots for use as images** 

"Alt" / "Print Screen" = captures active window "Print Screen" (or "Ctrl" / "Print Screen" or "Prt Scr") **=** captures entire screen

• **Additional Resource:** 

**<http://www.seoconsultants.com/windows/tips/keyboard-shortcuts.htm>**

In left-hand column, look for: **Windows Tips** 

- · Shortcuts
- · Windows Key
- Print Screen Key
- Alt Print Screen
- Screen Capture

## Selecting, "Design Template"

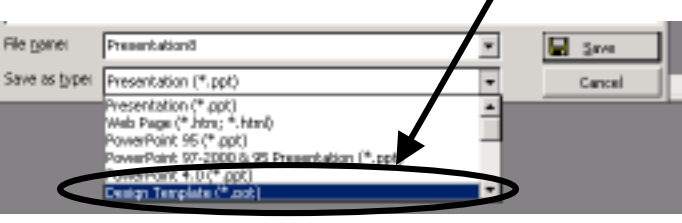

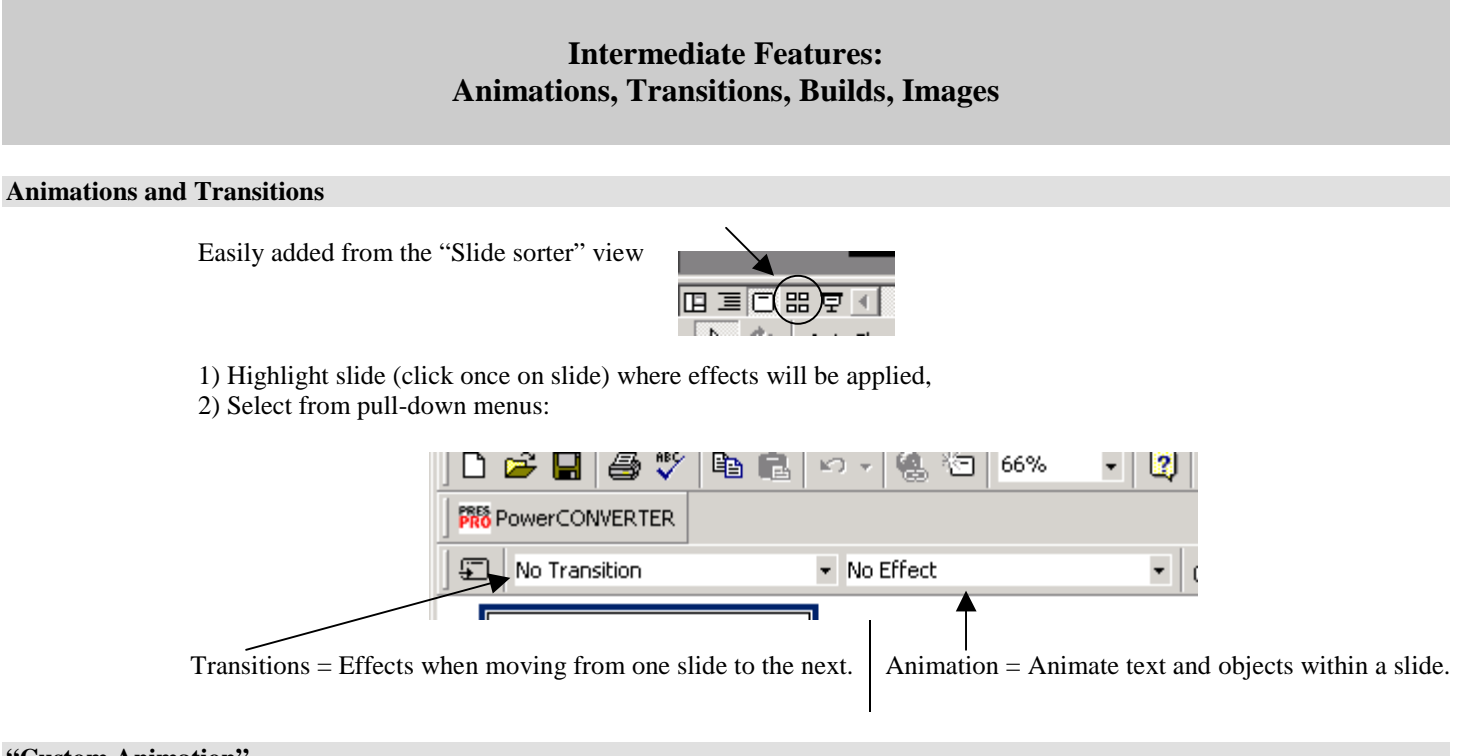

## **"Custom Animation"**

Available in, "Normal view", "Outline view," and "Slide view"

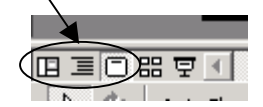

#### Select – **Slide Show / Custom Animation**

- Provides several options for combining sounds and animations for specific elements of the slide.
- Use "Custom animation" only for adding humor or grabbing attention. Can be very distracting and unprofessional looking.

#### **Images**

Size: PPI and DPI (often used interchangeably; technically = DPI is used for printing; PPI is used for computer screens)

Image size, in this case, refers to how much screen area you want the image to cover. When you scan or create an image, you often have the option to choose both the size of the image (measured in PPI; or sharpness) and DPI (or resolution) of the resulting image. Typically, increasing either results in a larger file size (in terms of Kilobytes). For PowerPoint presentations from which handouts are likely to be printed, select a screen size of 800x600 PPI and resolution of 150 DPI.

Macintosh screen resolution is 72 PPI, PC is 96 PPI. If you are going to print handouts, you will want images saved at 150 DPI or greater. Thus, 150 is a minimum. Remember, you can easily resize images to be physically smaller without losing clarity. Resizing images to appear larger may result in unsightly pixilation of the image. Thus, 800x600 PPI should be sufficiently large (for many monitors, this is the largest setting, for others, you can adjust down to 800x600 resolution).

*Moral to the story:* Create your images in any format you prefer. When ready to export for use in PPT, save (or export) as "JPEG" (.jpg). Save them as large as 800x600 unless you know exactly what size you want. Save the file at 150 DPI (if you \*might\* be printing the image in a handout, for example).

## **Advanced Features**

### **Clips of Any Sort: Embedded vs. Linked**

Linking to a clip simply creates an absolute path to the linked to file and uses a copy of that file within PPT when it is called. All multimedia (i.e., sound, and video) files except ".wav" audio files are automatically linked to from PPT. They do NOT become part of the PPT file. Be sure to link to them and, then, include them with your presentation within the same folder as your presentation. Do not leave them behind!

## **Sounds and Audio Clips**

- Using standards sounds
	- o Action settings
	- o Custom animation
- Record your own sound/clips
- Inserting large audio clips:

#### **Quote from – <http://www.rdpslides.com/pptfaq/FAQ00155.htm>**

**"**[All sounds are linked to PPT] except WAV files unless the WAV exceeds the preset file size for embedded sound... If you Insert, Sounds, From File and choose a WAV file of say 50kb, it will be linked to your presentation.

WAV sounds are linked if they're above the maximum embedding size you specify in Tools, Options. But not always. See below.....

But if you first went to Tools, Options and set **Link Sounds With File Size Greater Than:** to more than 50kb, PowerPoint would embed the WAV and you wouldn't need to worry about the link breaking because there'd BE no link."

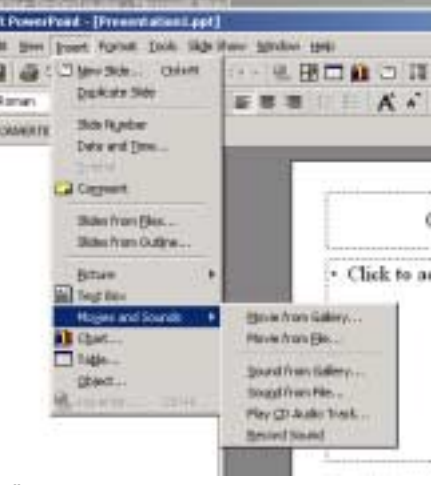

**BUT:** If you set Action Settings to Play Sound and choose a sound file other than the default built-in sounds PowerPoint shows you, the sound will always be embedded in your presentation, no matter what you've set **Link Sounds With File Size Greater Than:** to be. The same is true of sounds you attach as page transitions."

**Also, NOTE:** When narrating PPT presentations, you have the option to link to the files you create. Otherwise, narrations are embedded within PPT. Linking to the resulting WAV files allows you to edit easily.

#### **Best Bet File Types:**

**PC = ".WAV"** Supported by nearly every Windows application produced since Windows 3.1 – very widespread use/support **Macintosh = ".AIF"** or "AIFF" (AIFC or AIFF-C support compression). The standard format for Apple Macintosh. Also supported by Silicon Graphics Incorporated (SGI). (NOTE: PPT 2000 allows insertion of "mp3" and ".mpu" file types)

#### **Video Clips**

#### **Why Video?**

- Grabs attention
- Simulations or demonstrations
- Emotional content

#### **Don't leave it behind! Store clips within same folder as presentation!**

Video files are linked to, not embedded within PowerPoint. Therefore, if you include one, be certain that you do the following:

- 1) Save the movie clip within the same directory as your PowerPoint presentation,
- 2) Include it appropriately in a slide (i.e., Insert / Movies and Sounds / Movie from File)
- 3) If you "Pack and Go," be sure to select, "Include linked files" when given the option
- 4) If you simply burn your presentation to a CD, be sure to burn all the files in your presentation folder

### **Video Format matters (a lot!)**

"Codec stands for Compressor / Decompressor and it does pretty much what the name implies. They are used to compress multimedia files for transfer and storage, and then to reverse the process for play back." [\(http://www.indezine.com/products/powerpoint.ppmultimedia.html\)](http://www.indezine.com/products/powerpoint.ppmultimedia.html)

There are literally hundreds of CODECs – audio and video. Each supports a limited range of file types. Unless you are absolutely certain whether your destination machine supports a particular file format. **AVI or MPEG are your best bet. Each uses the Cinepac Codec, the most common codec on PCs.** 

## **Video Conversion Software**

#### *Tested:*

RAD Video Tools -<http://www.radgametools.com/bnkdown.htm>(".mov" or ".qt" to ".avi"; free)

*Untested:* 

WinMPG Video Convert -<http://www.winmpg.com/buynow.html>(".avi" to ".mpg1" or ".mpg2" several other formats; \$30.00)

DoEasier.org - [http://www.doeasier.org/avi-converter/ \(](http://www.doeasier.org/avi-converter/)freeware) Quicktime 6 Pro - [http://www.apple.com/quicktime/upgrade/ \(](http://www.apple.com/quicktime/upgrade/)\$30)

#### **Linking to the Web**

- 1) Enter the text for a the link name within a slide
- 2) Select, "Slideshow" / "Action Settings"
- 3) Select, "Hyperlink to.."
- 4) Select, "URL"
- 5) Type the URL for the site

## **Planning for Failure to Get Online – Linking to Another Presentation**

Incorporate a link to a set of screen shots (in a separate PPT show created and saved within the same directory/folder) as an optional link next to your link to the Internet

#### **Example:**

If the link, below, to the U of M WebCT server is down or your connection is dead, the "alt" link takes you to another PPT presentation containing a series of screen shots.

WebCT at the U of M (alt.)

#### **"Advanced Topics We Aren't Talking About….**

## **Narration**

- Narrated individual slides
- Narrated segments of presentations
- Narrated presentations

## **Decision trees**

- Self-study modules
- Decision-making during live presentation

## **Delivery models**

- At a F2F conference
- As a self-standing "looping" presentation (kiosk, trade shows, etc.)
- As a self-study information module with self-quizzing
- On the web
	- o "Save as web Page"
	- o Streaming server (SoftTV and RealMedia server)
	- o PowerConverter = PPT to Flash narrated movie in a web page

## **Pedagogy and PowerPoint**

Several resources included at <http://www.esdi.us/clients/uofm/ppt>

## **Contact information and Related Resources**

## **Contact Information**

## **Richard Brown**

[brown123@umn.edu](mailto:brown123@umn.edu) 612-626-0811

## **Presentation and Related Information**

(including a much more comprehensive set of URLs and articles)

<http://www.esdi.us/clients/uofm/ppt/>

## **Related Resources**

## **A Small Set of Useful Links:**

PowerPoint FAQ <http://www.rdpslides.com/pptfaq/>

Hypercam <http://hypercam.com/> and <http://indezine.com/products/powerpoint/pphypercam.html>

A PowerPoint Ezine <http://www.indezine.com/>

Storyboarding <http://www.indezine.com/ideas/storybrd.html>

#### **University of Minnesota Resources**

Digital Media Center / OIT Training Sessions <http://training.micro.umn.edu/ShortCourses/>

Center for teaching and Learning <http://www1.umn.edu/ohr/teachlearn/>

COP, Office of Educational Development (Web site opening soon) <http://www.pharmacy.umn.edu/oed/services/>

## **Appendix A – Presentation Checklist**

## **Creating Your Presentation**

- \_\_\_\_ Defined audience needs
- \_\_\_\_ Selected strategies specifically related to audience needs
- \_\_\_\_ (For PPT) Have detailed outline
- \_\_\_\_ Created a storyboard for the presentation with associated strategies and tools
- \_\_\_\_ Asked at least one other "knowledgeable" (i.e., someone familiar with content and audience) person for reaction to outline and storyboard
- Know platform, operating system version, and PowerPoint Version for presentation
- \_\_\_\_ Copyright permissions for images or multimedia clips
- \_\_\_\_ PowerPoint matches handout material
- \_\_\_\_ Certain of proper timing of presentation elements
- \_\_\_\_ Not using non-standard fonts
- \_\_\_\_ Certain of appropriate font sizes and contrast between background and objects

## **Before You Walk Out the Door**

- \_\_\_\_ Test-drive presentation several times
- \_\_\_\_ All presentation elements (e.g., PPT, video, sound, etc.) contained in "Pack and Go" bundle or CD or disk
	- Might want to put it all on an FTP site for easy (emergency) access from a distance. What if your CD gets crushed? \_\_\_\_ Handouts already printed or ready for printing
- \_\_\_\_ Business cards

## **At the Site**

- \_\_\_\_ Test-drive complete on conference hardware in same or similar room where presentation will occur.
- \_\_\_\_ Know where all the connections (and power cords) are and whom to contact when something
	- goes wrong (get a beeper number, if possible)
- Know where the lights are and how they work

#### **The Presentation**

In addition to the elements described under, "Things to Think About…," consider the following rubric:

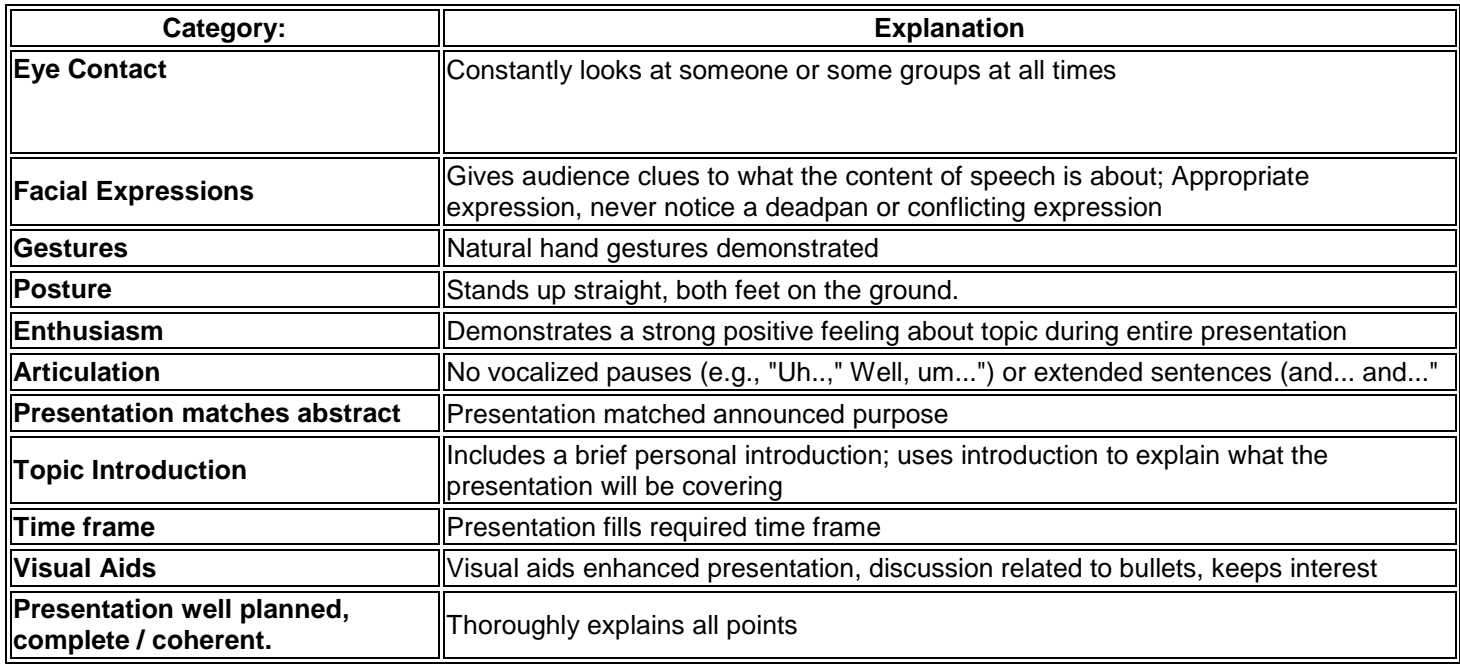